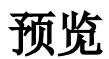

预览用于预览报表数据,以便在设计电子表格时进行调试。

## 功能入口

点击工具栏上 预览 按钮, 则会在新窗口弹出WebBrowser来查看数据;弹出的WebBrowser默认使用IE11浏览器打开, 若客户端上没有IE11浏览器, 则 使用计算机系统默认的浏览器打开。

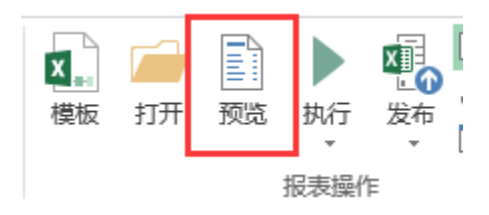

## 功能说明

- 点击预览时若报表从未发布过,则会弹出保存窗口进行保存,再打开预览窗口进行报表数据浏览
- 每次修改电子表格后,可以直接在已经打开的预览窗口点击刷新按钮,来更新预览效果。
- 已经发布的电子表格修改后,点击预览,不会重新保存该电子表格,需要手动点击"发布"按钮保存该电子表格
- 每点一次发布预览都会弹出一个新窗口。

关于预览数据页面的工具栏说明,请参考分析浏览章节。

注: 在旧版本(V6.1及以下)中该按钮为"发布预览"

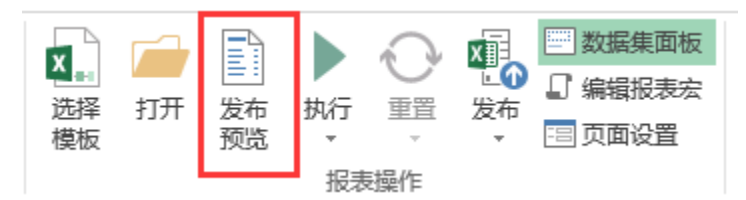

点击该按钮时会对报表进行保存,再打开预览窗口进行报表数据浏览,因此无需再次点击"发布"按钮保存报表。